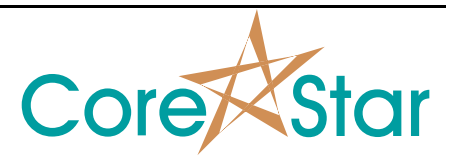

## **Purpose**

This note describes how to setup EddyVision to acquire RPC data using the OMNI-200.

## **Setup Screens**

Author: Chris Belville

In the main screen, use **Edit | Screens** to enable RPC:

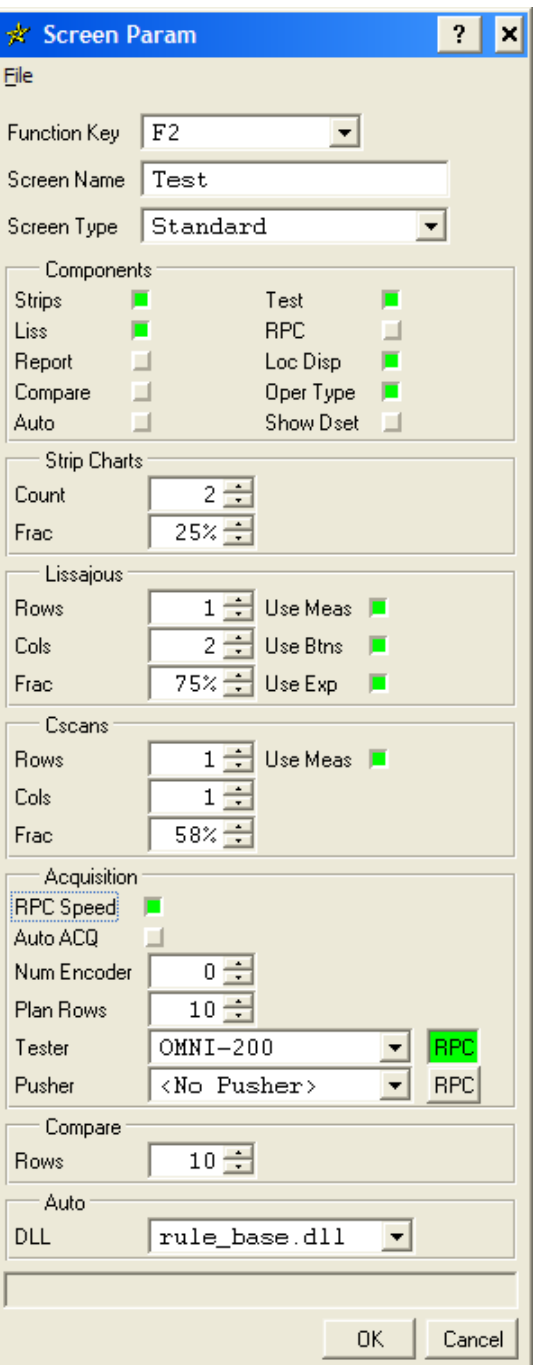

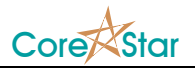

## Tester Config

Setup tester config (3-coil shown):

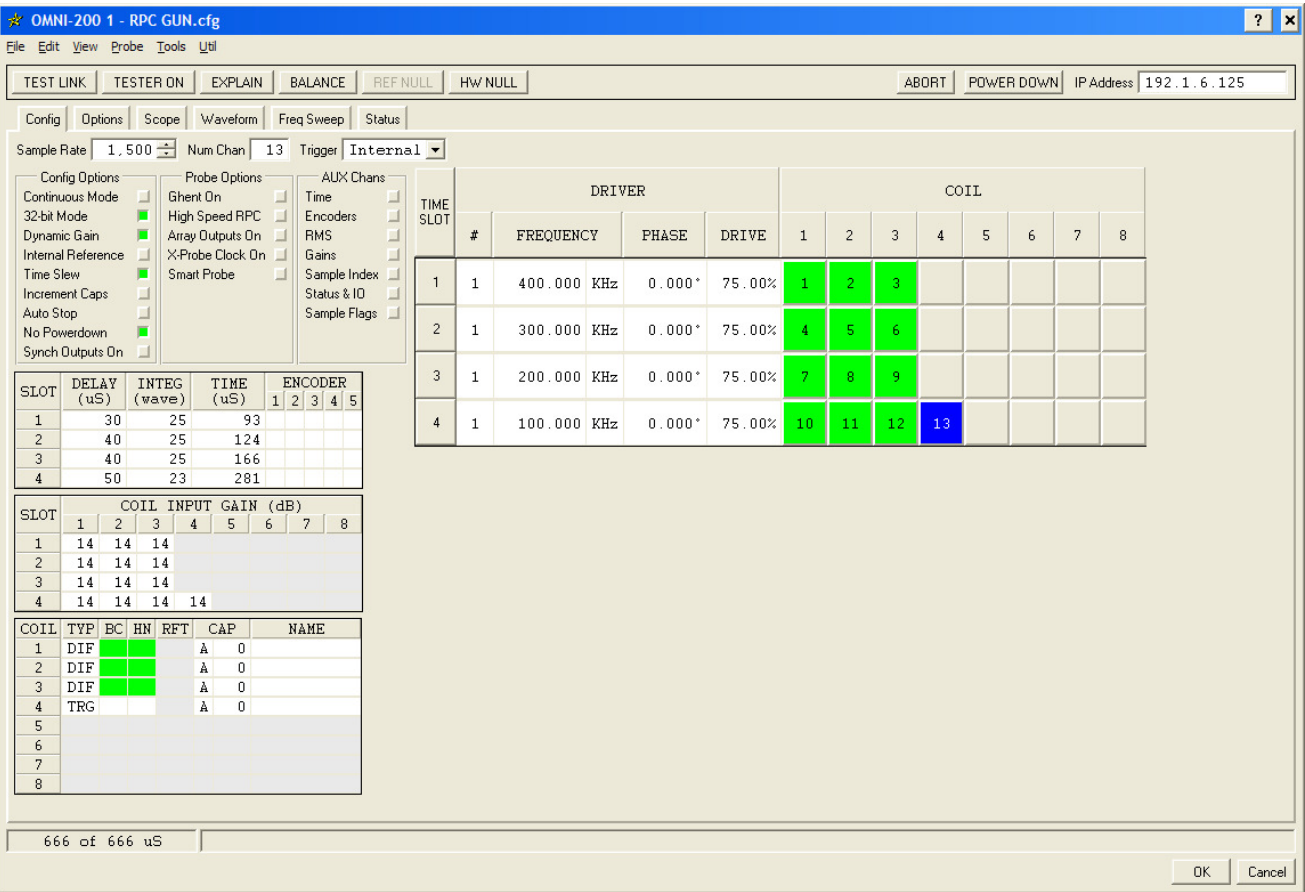

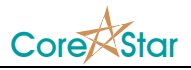

## Setup Acquisition Screen

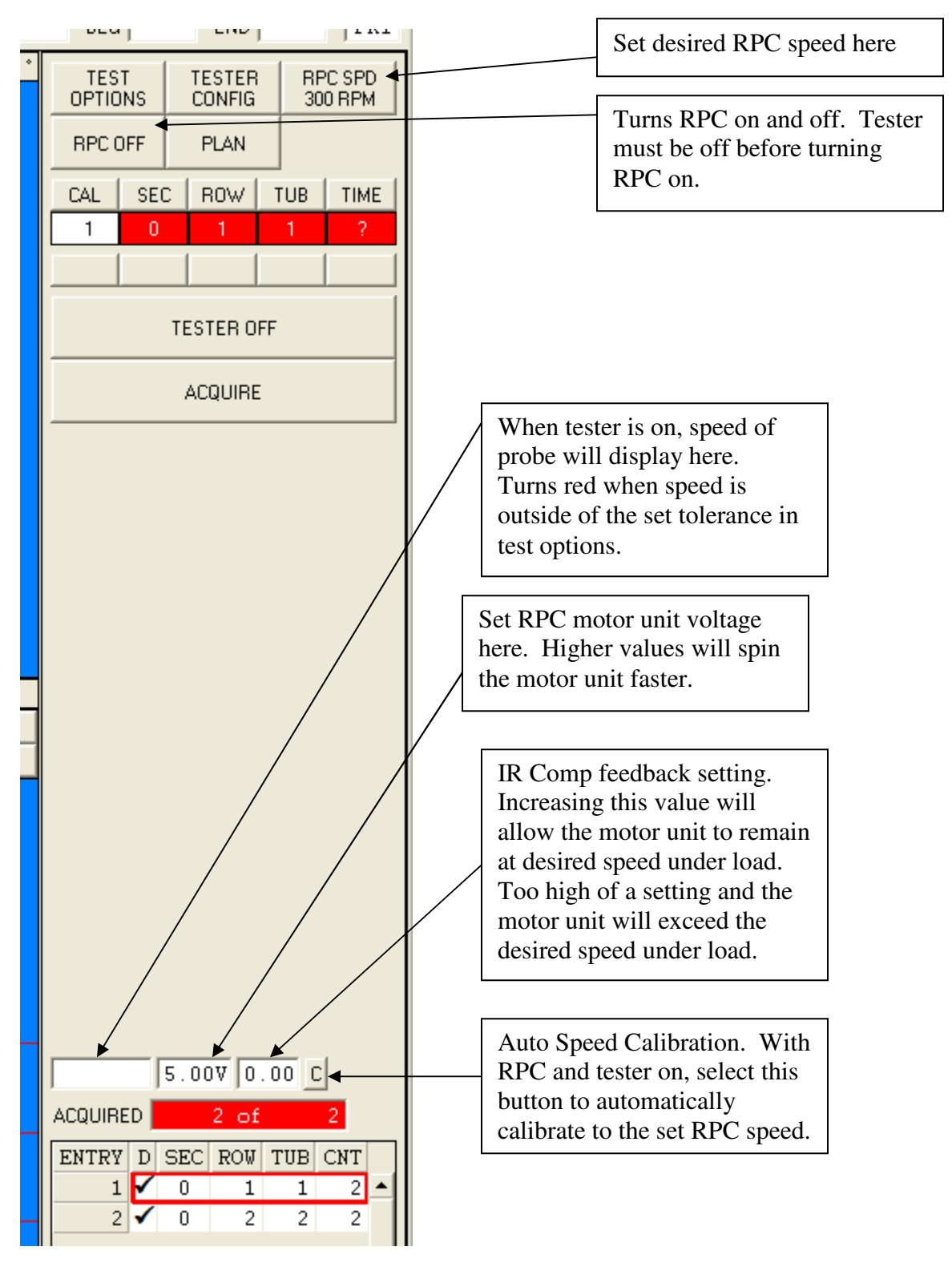